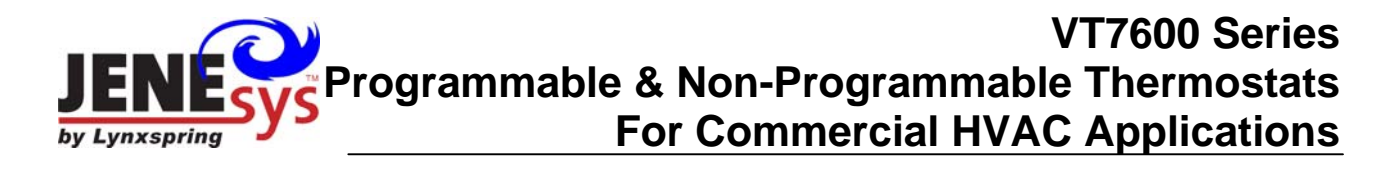

# **BACnet Integration Manual ITG-VT7600-BAC-E01**

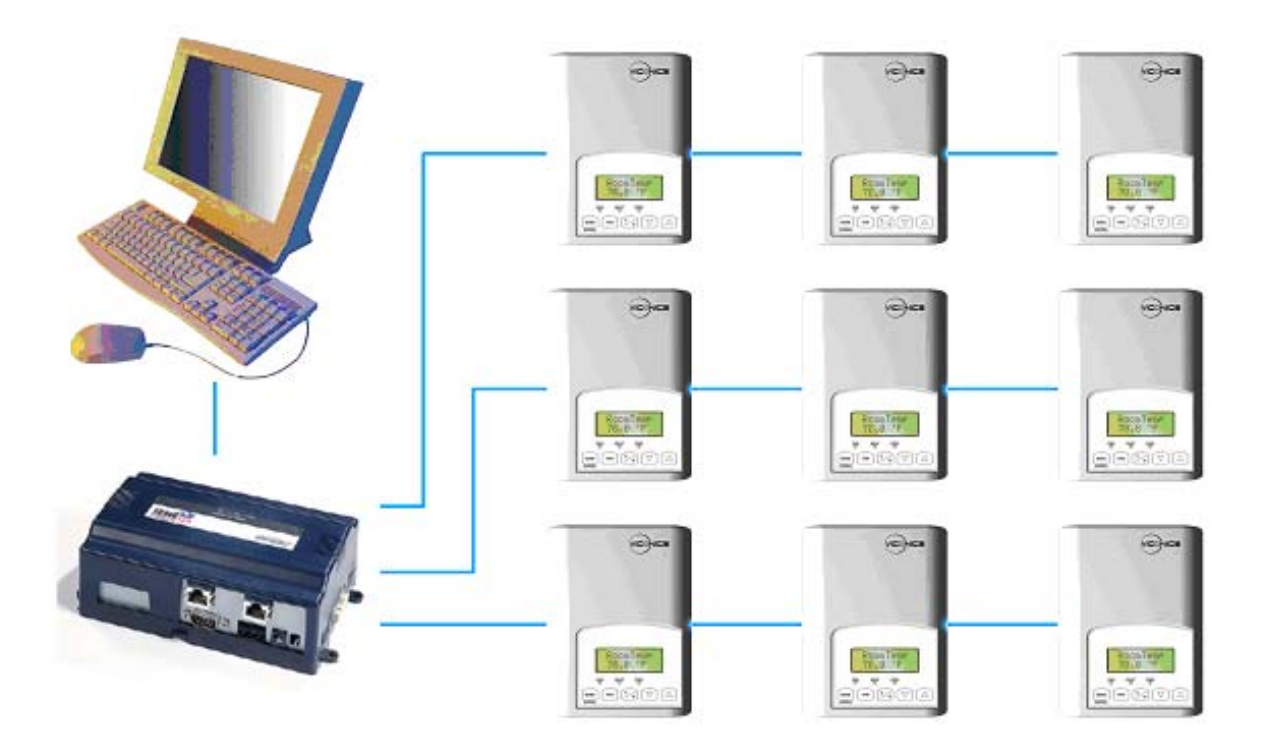

#### **Product Overview**

The VT7600 PI thermostat family is specifically designed for single stage and multi-stage control of heating/cooling equipment such as rooftop and self-contained units. The product features an intuitive, menu-driven, backlit LCD display that walks users through the programming steps, making the process extremely simple. Accurate temperature control is achieved due to the product's PI time proportional control algorithm, which virtually eliminates temperature offset associated with traditional, differential-based thermostats.

All models contain two digital inputs, which can be set by the user to monitor filter status, activate a remote temporary occupancy switch, and/or used as a general purpose service indicator. In addition, depending on the model, up to three remote sensors inputs are available. All programmable models contain a SPST auxiliary switch, which can be used to control lighting or disable the economizer function. For more advanced applications, an economizer control logic has been integrated onto the thermostat for use with proportional damper economizer actuators.

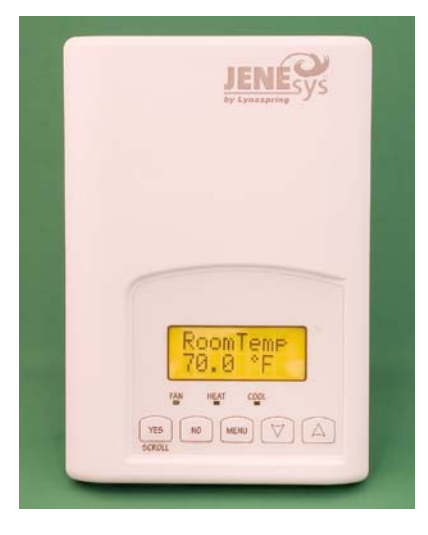

The additional following documentation is available on www.Lynxspring.com

• Detailed information on the thermostat (VT76xxX1020), is available on document LIT-VT7600-E01.

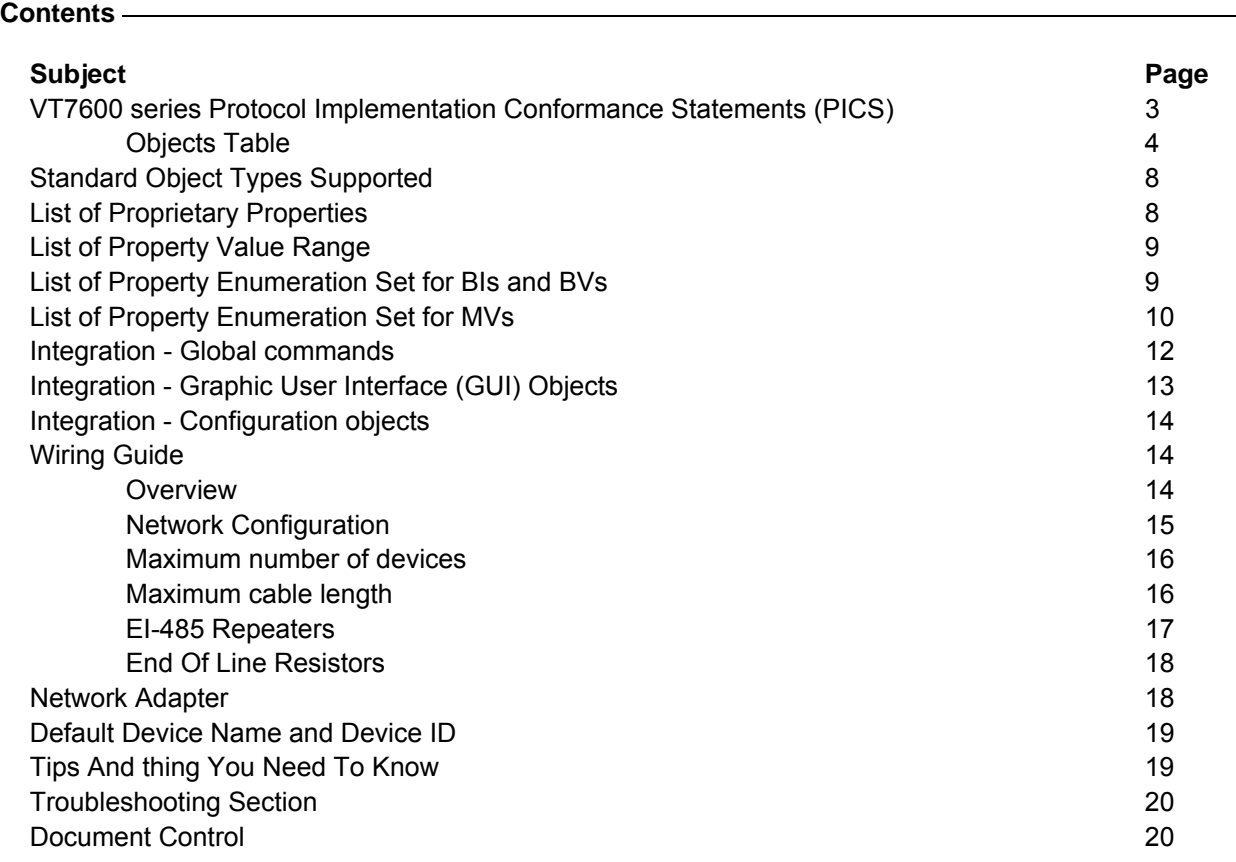

#### **VT7600 series Protocol Implementation Conformance Statement (PICS)**

**Vendor Name:** Lynxspring

**Product Name:** VT7600 Thermostat Series

**Product Model Number:** VT7600A1020B, VT7600B1020B, VT7605B1020B, VT7600H1020B, VT7652A1020B, VT7652B1020B, VT7656B1020B and VT7652H1020B.

#### **Product Description:**

The VT7600 series BACnet communicating thermostat have been specifically designed zoning and fan coil applications to be monitored on a BACnet MS-TP® network.

### **Supported BACnet Services**

The BACnet communicating thermostat meets all requirements for designation as an Application Specific Controller (B-ASC). The BACnet thermostat series supports the following BACnet Interoperability Building Blocks (BIBBs).

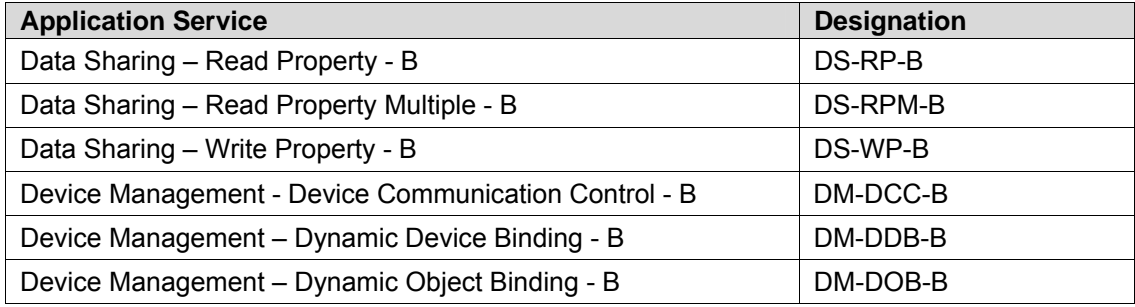

**Note 1:** The thermostat does not support segmented requests or responses.

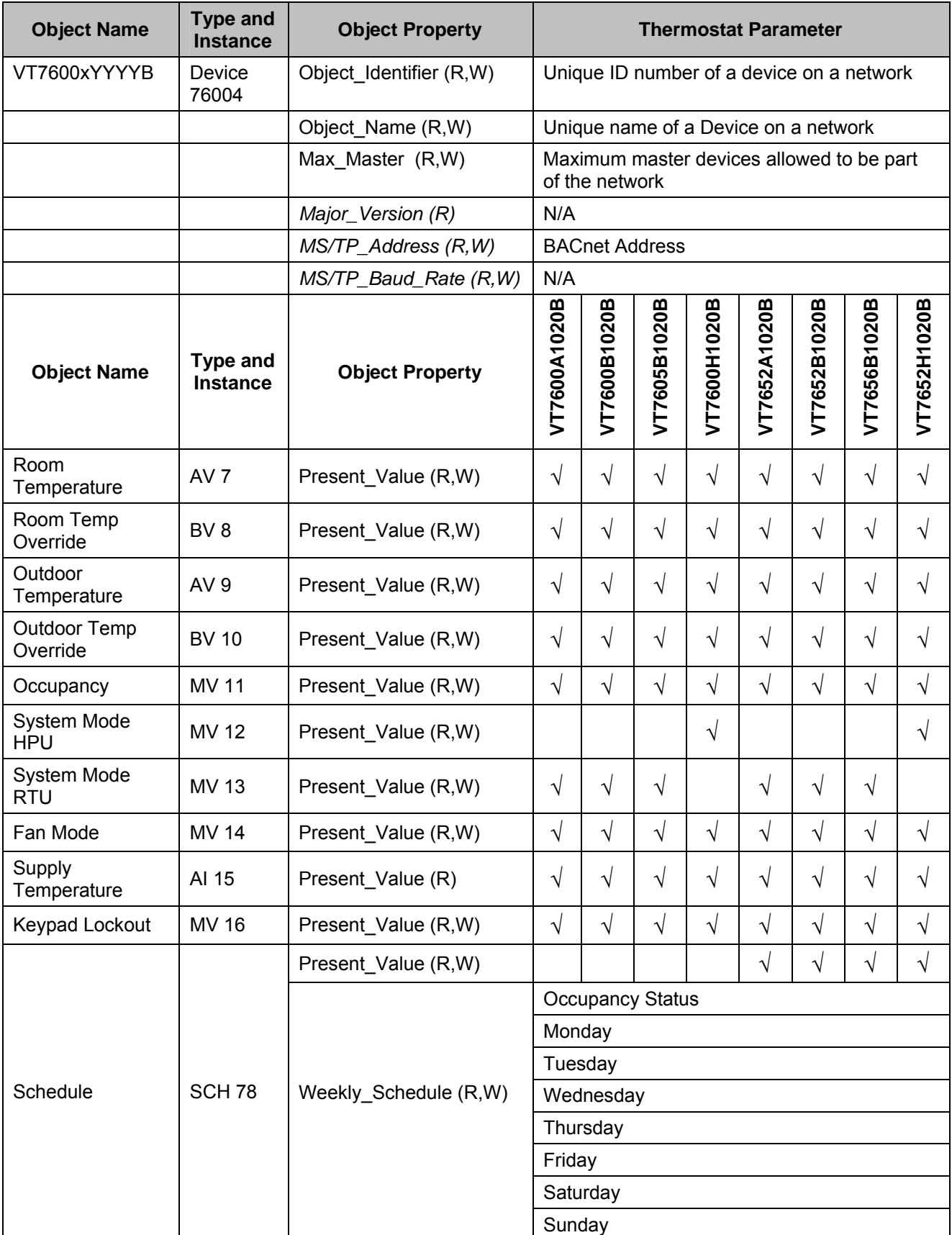

The Weekly\_Schedule property will contain all the schedules for the week.

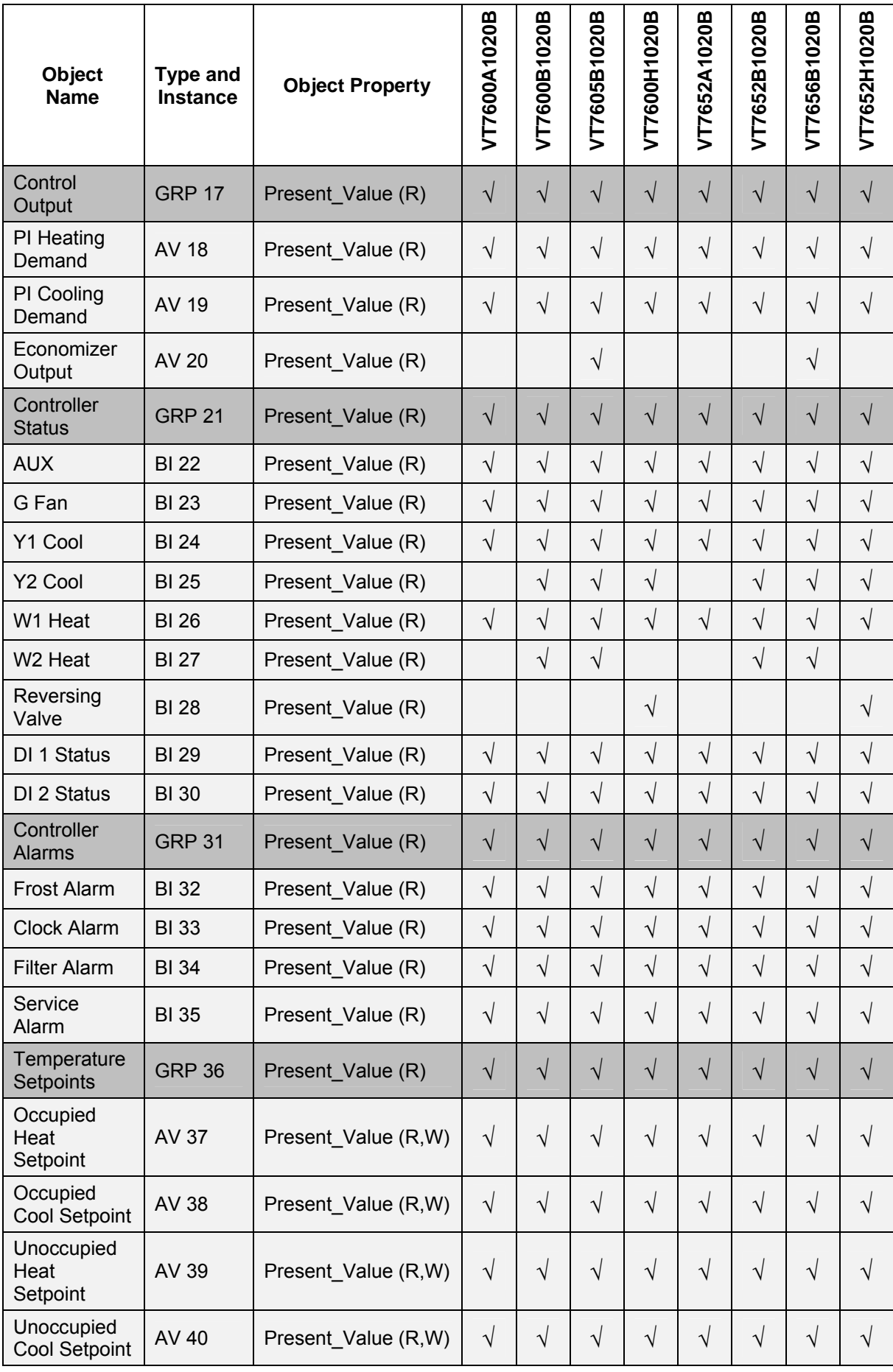

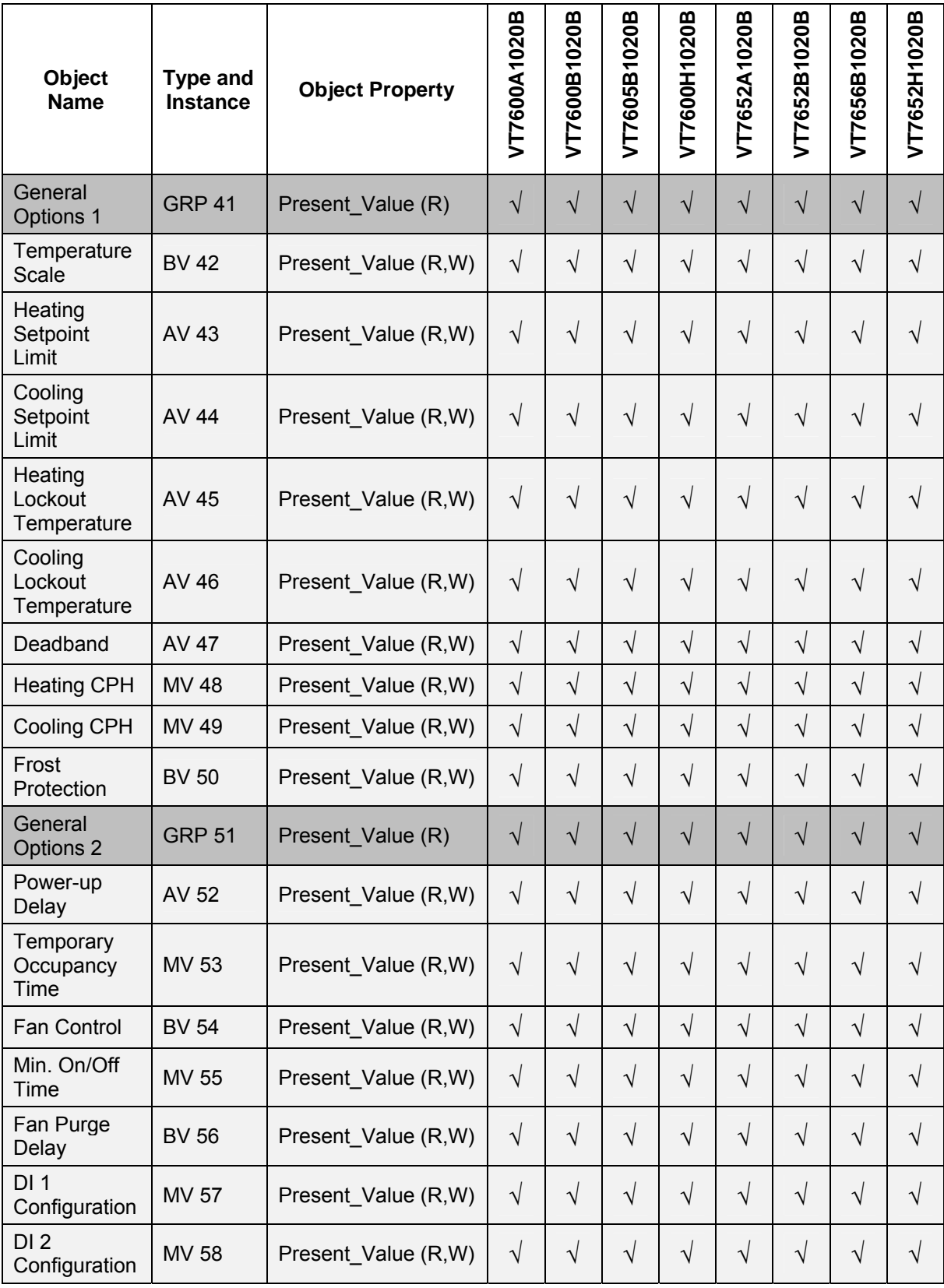

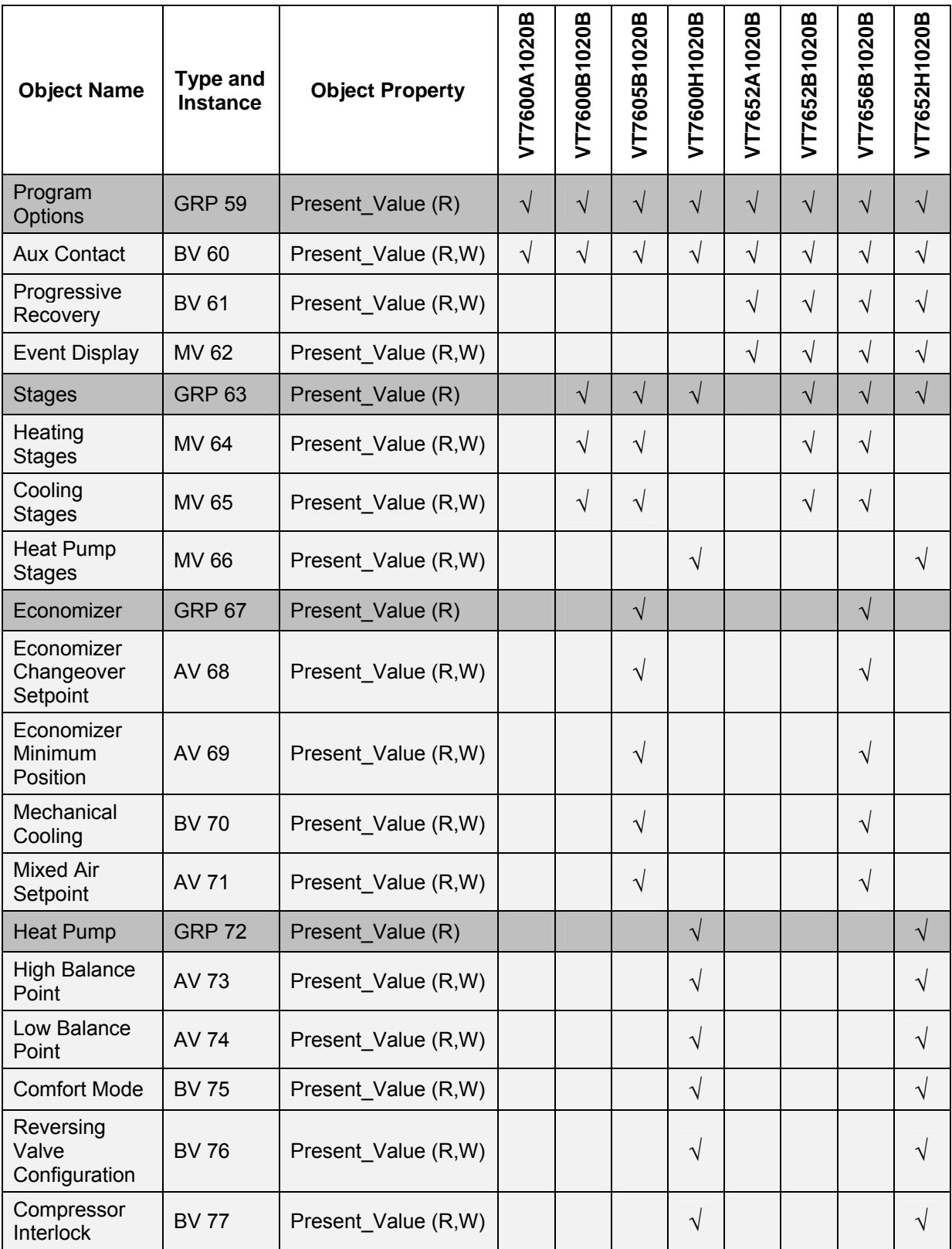

### **Standard Object Types Supported**

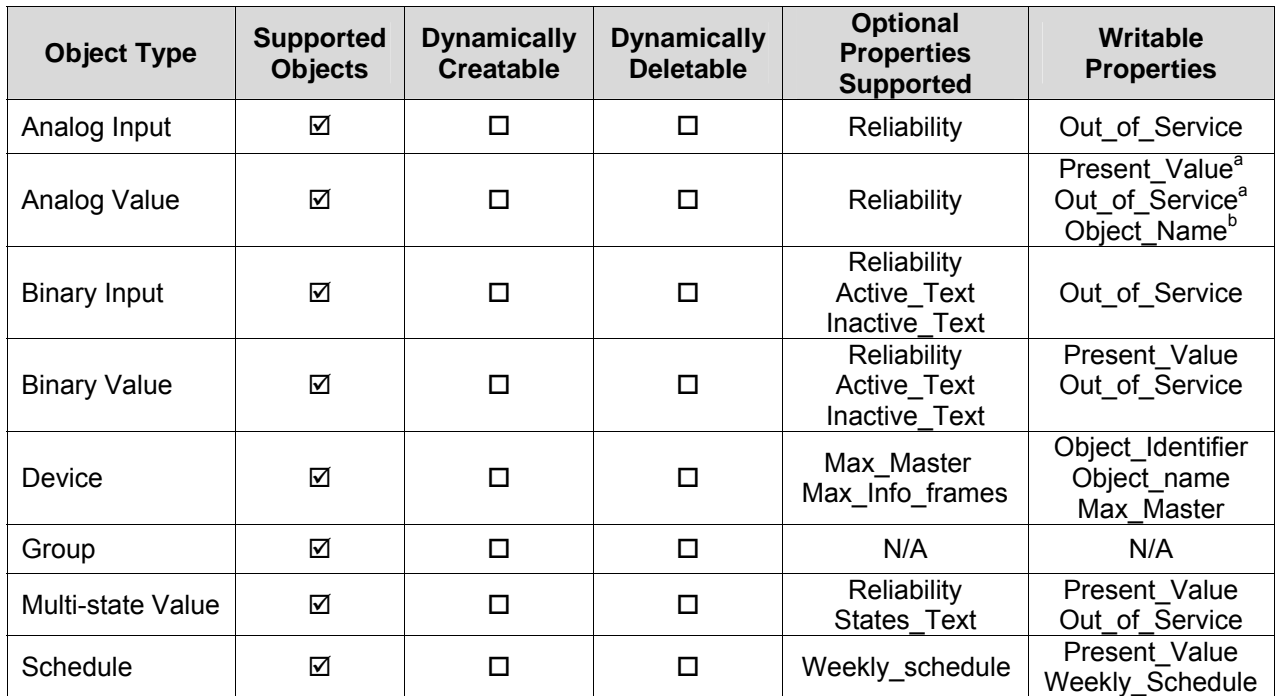

a: Present\_Value and Out\_of\_Service properties are writable for every AV objects except :

- $\triangleright$  PI Heating Demand (AV18)
- ¾ PI Cooling Demand (AV19)
- $\triangleright$  Economizer Output (AV20)

b: Object\_Name property is writable for 2 objects only :

- ¾ Room\_Temperature (AV6)
- ¾ Outdoor\_Temperature (AV8)

### **List of proprietary properties**

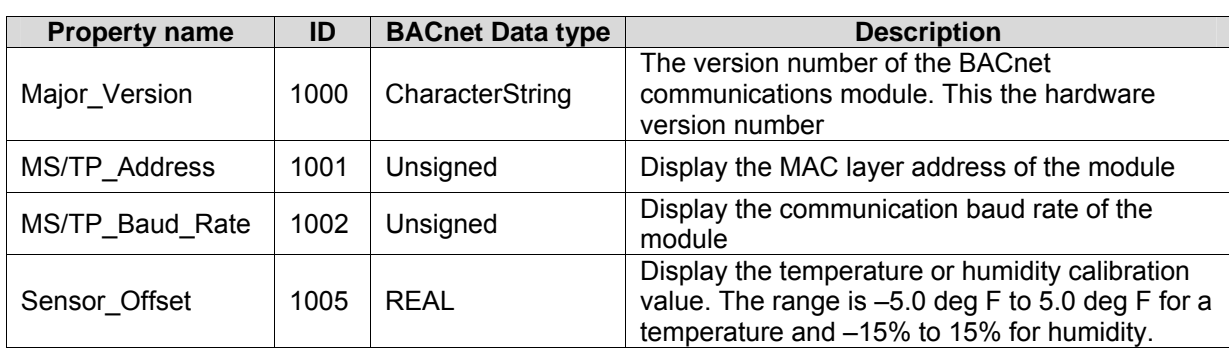

# List of property value range restrictions **- All and Sepannian Control Control of the Sepannian Control Control Control Control Control Control Control Control Control Control Control Control Control Control Control Contro**

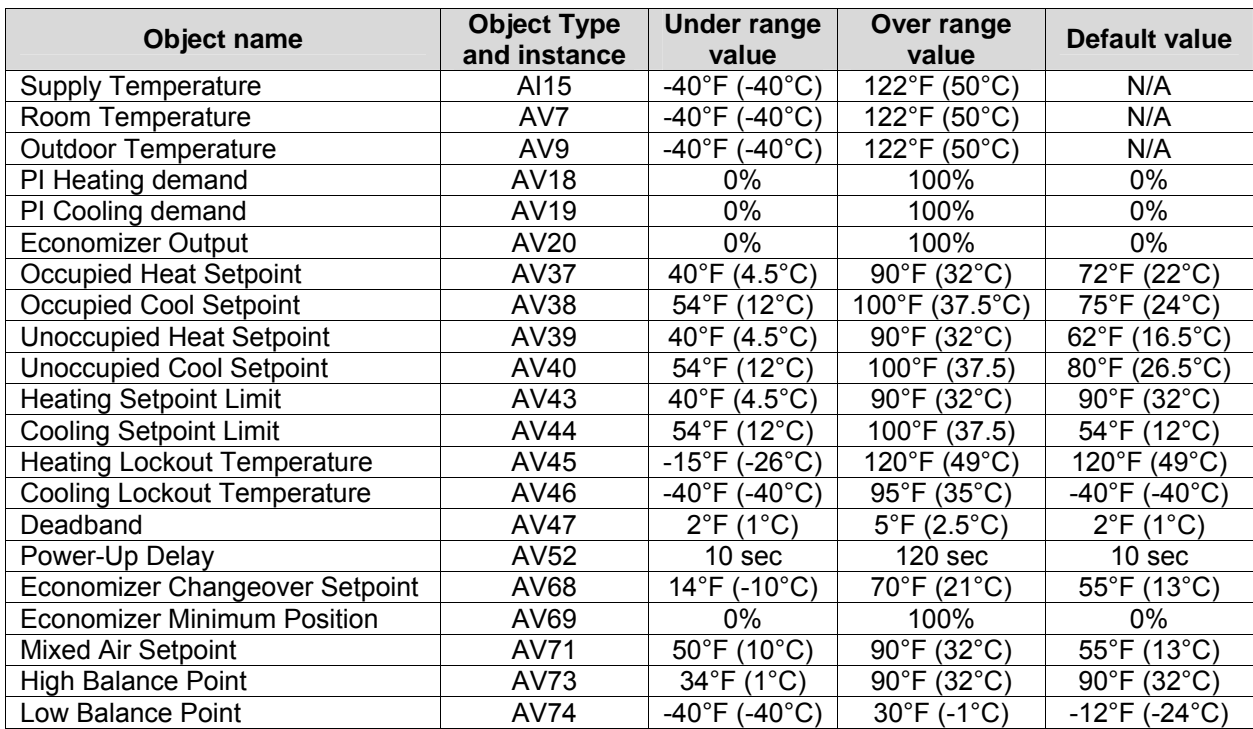

# **List of property enumeration sets for BV objects and BI objects**

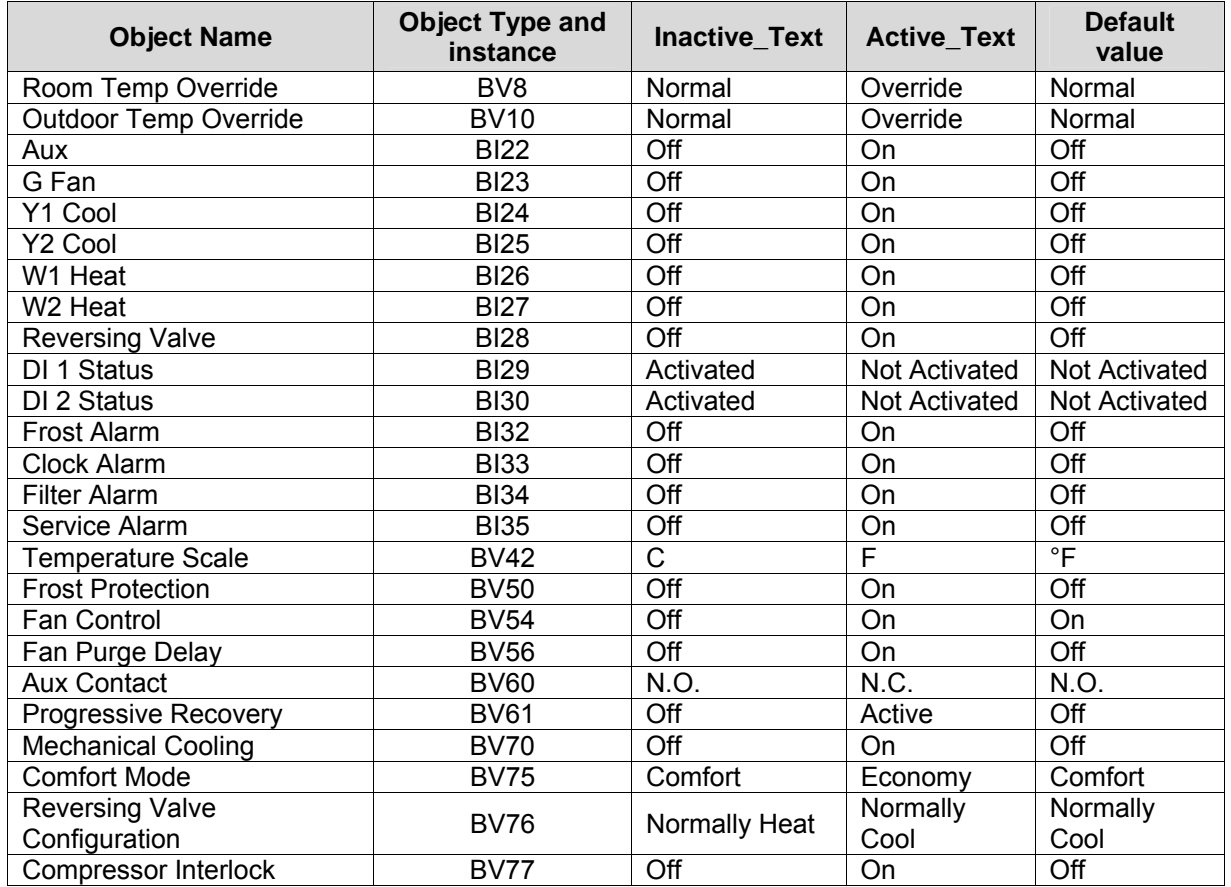

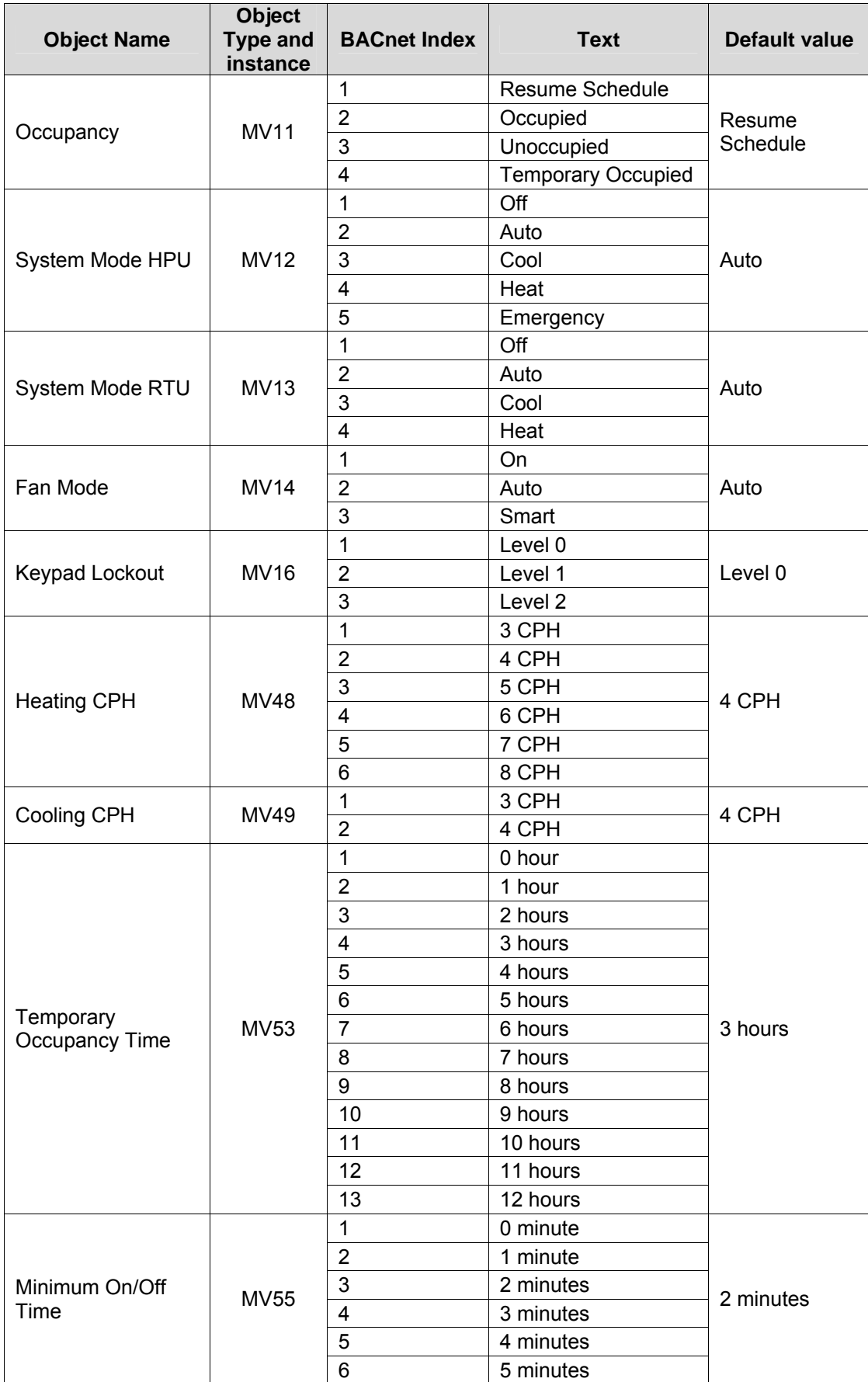

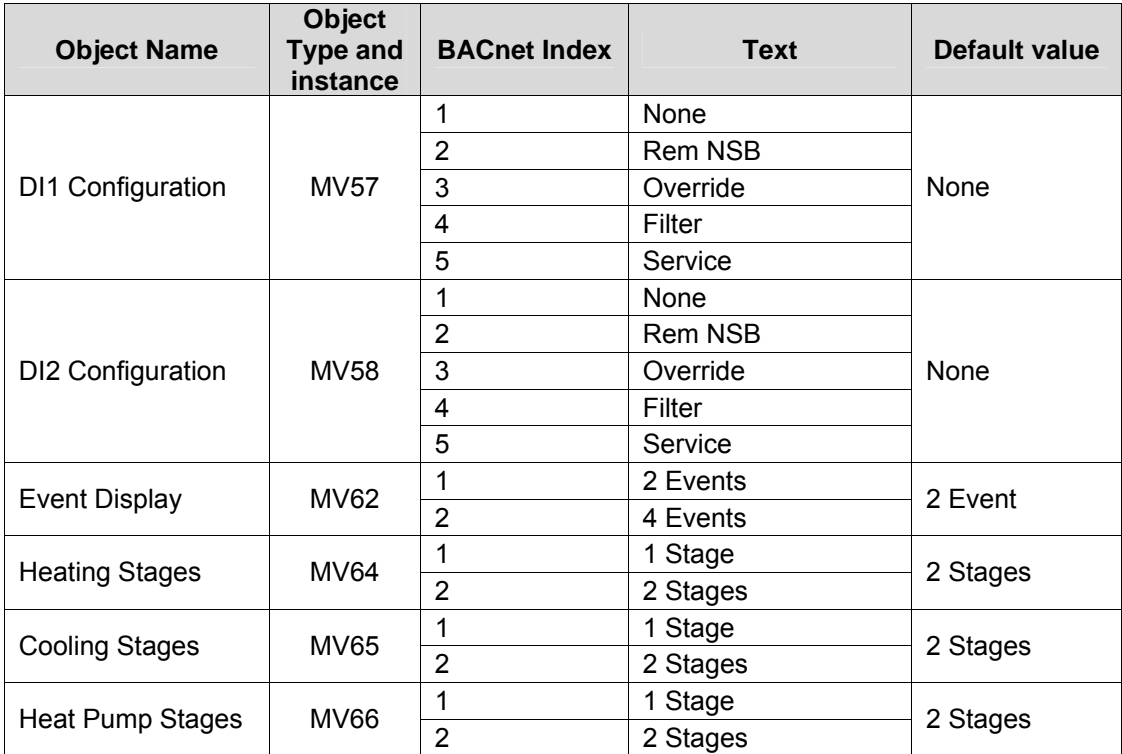

The following figure shows which objects from the thermostat can be monitored and commanded from the **Global Command Control Level <b>Device Level Device Level** 

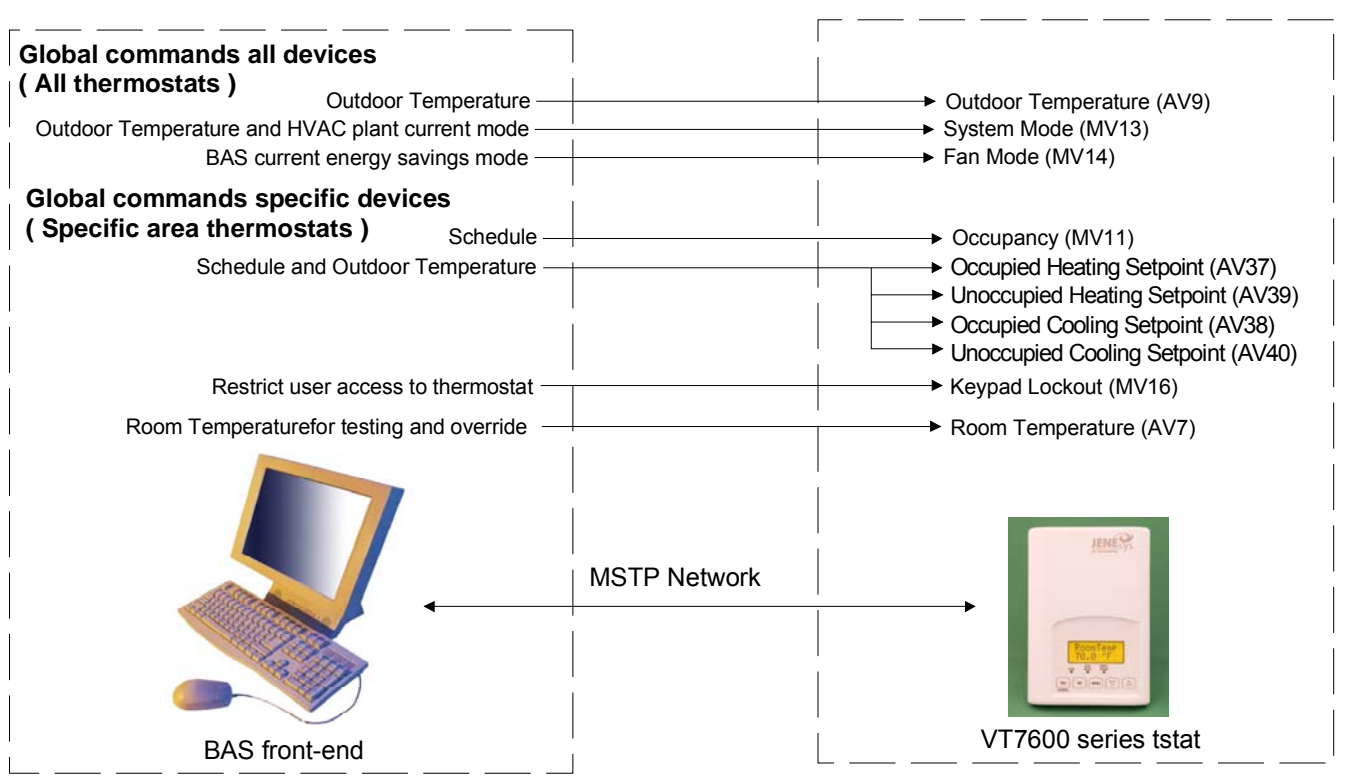

Figure 1: Global commands from a BAS front-end to a VT7600 series thermostat

#### **Integration – Graphic User Interface (GUI) objects**

The following objects should be typically used in a GUI:

- ¾ Room Temperature (AV7);
- ¾ Occupied and Unoccupied Heat Setpoints (AV 37 and AV39);
- ¾ Occupied and Unoccupied Cool Setpoints (AV 38 and AV40);
- ¾ Outdoor Temperature (AV9);
- $\triangleright$  Supply Temperature (AI15) (If available);
- ¾ Occupancy (MV11);
- ¾ System Mode RTU (MV13) or System Mode HPU (MV12);
- $\triangleright$  G Fan (BI23);
- $\triangleright$  Y1 Cool (BI24);
- $\triangleright$  Y2 Cool (BI25);
- $\triangleright$  W1 Heat (BI26);
- ¾ W2 Heat (BI27) or Reversing Valve (BI28);
- ¾ Economizer Output (AV20) (if available);
- $\triangleright$  Aux (BI22);
- $\triangleright$  DI 1 Status (BI 29);
- $\triangleright$  DI 2 Status (BI 30);
- $\triangleright$  Frost Alarm (BI32) (if available);
- $\triangleright$  Filter Alarm (BI34) (if available);
- $\triangleright$  Service Alarm (BI 35) (if available);

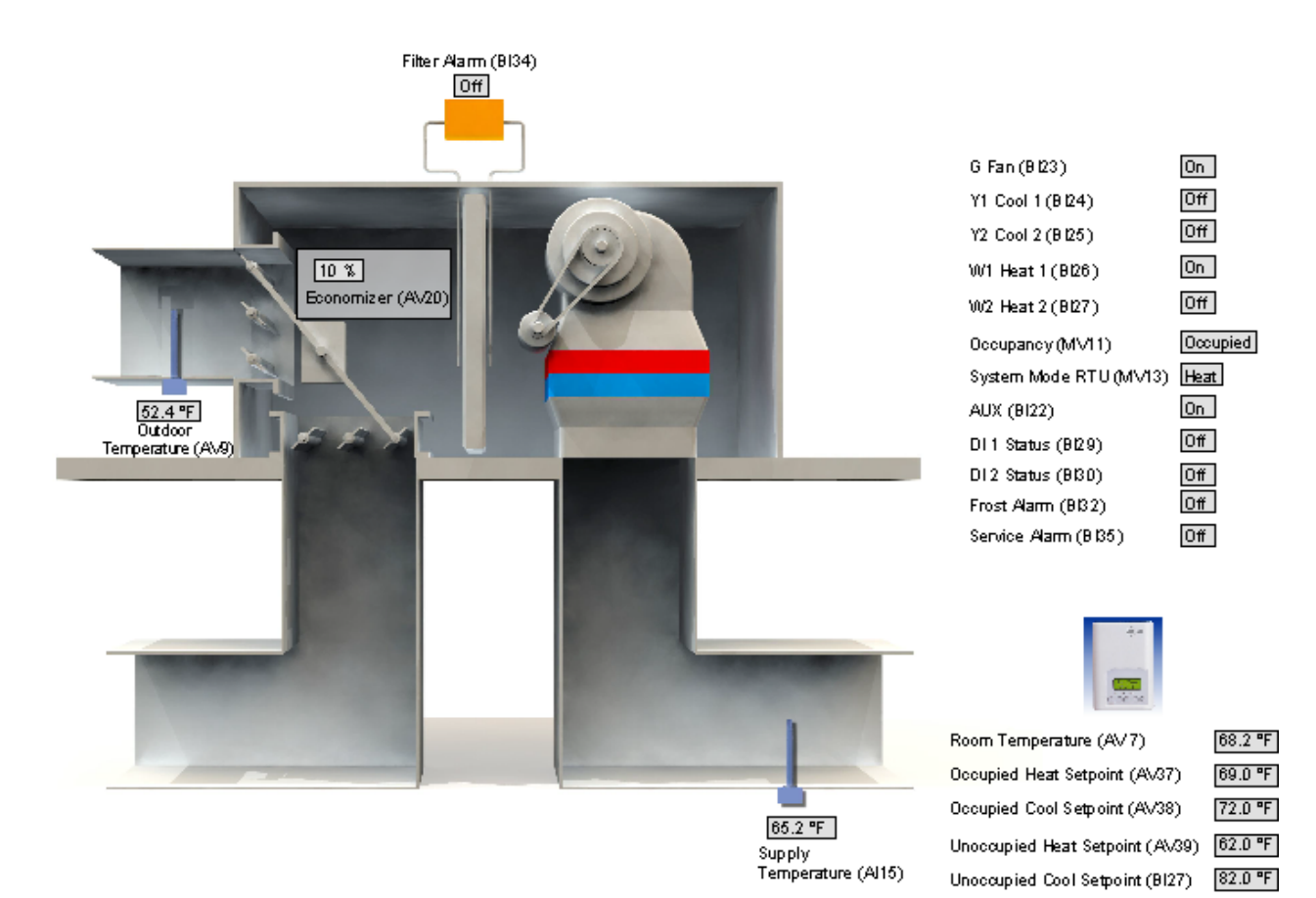

#### **Configuration Objects**

The following objects and group objects should be typically used for configuration purposes:

- ¾ General Options 1 Group GRP 41 and its complete list of objects;
- $\triangleright$  General Options 2 Group GRP 51 and its complete list of objects;
- ¾ Program Options Group GRP 59 and its complete list of objects;
- ¾ Stages Group GRP 63 and its complete list of objects;
- ¾ Economizer Group GRP 67 and its complete list of objects;
- ¾ Heat Pump Group GRP 72 and its complete list of objects.

If your BAS allows you to remove objects, Lynxspring recommends removing all configuration objects once your setup is complete. This will prevent unnecessary polling of non used objects and will help speed up the network.

#### **Wiring guide**

#### **Overview**

Lynxspring uses EIA-485 as the physical layer between their devices and supervisory controllers

For clarity we will use the term "Device" to represent any product with an active EIA-485 network connection, including Lynxspring and non-Lynxspring controllers.

#### **Summary Specifications:**

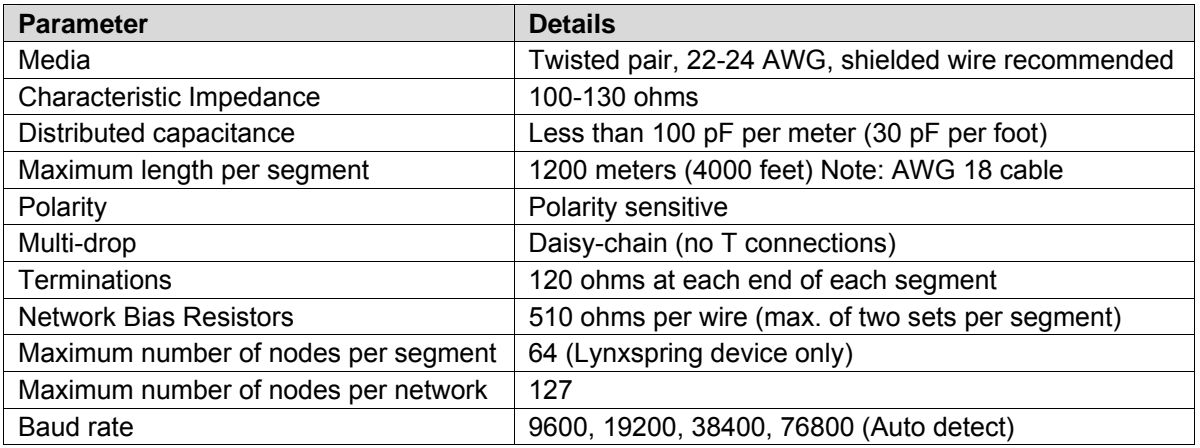

#### **Table 1: Summary of Specifications for a Lynxspring' EIA-485 Network**

#### **Cable Type**

Lynxspring recommends the use of balanced 22-24 AWG twisted pair with a characteristic impedance of 100-130 ohms, capacitance of 17 pF/ft or lower, with a braided shield.

#### **Impedance**

A value based on the inherent conductance, resistance, capacitance and inductance that represent the impedance of an infinitely long cable. The nominal impedance of the cable should be between 100Ωand 130Ω. However using130Ω will result in a lighter load on the network.

#### **Capacitance (pF/ft)**

The amount of equivalent capacitive load of the cable, typically listed in a per foot basis. One of the factors limiting total cable length is the capacitive load. Systems with long lengths benefit from using low capacitance cable (i.e. 30pF/ft or lower).

#### **Network Configuration**

EIA-485 networks use a daisy chain configuration. A daisy chain means that there is only one main cable and every network device is connected directly along its path.

Figure 3 illustrates two improper network configurations and the proper daisy chain configuration.

Other methods of wiring an EIA-485 network may give unreliable and unpredictable results. There are no troubleshooting methods for these types of networks. Therefore, a great deal of site experimentation may have to be done, making this a difficult task with no guarantee of success. Lynxspring will only support daisy chain configurations.

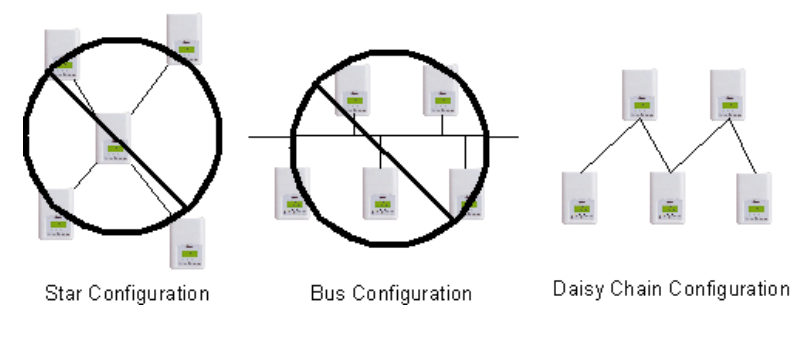

Figure 3: Three different network configurations: star, bus, and daisy chain. Only the daisy chain configuration is correct for an EIA-485 network.

#### **Maximum Number of Devices**

A maximum of 64 nodes is allowed on a single daisy chain segment. A node is defined as any device (Panel, Zone, Repeater, etc) connected to the RS485 network. Terminators do not count as a node.

To determine the number of nodes on a network, add the following:

One node for each device, including main panels One node for each repeater on the chain

For the example in Figure 4, we have one node for the main Panel, plus 4 for the controllers, for a total of 5 nodes.

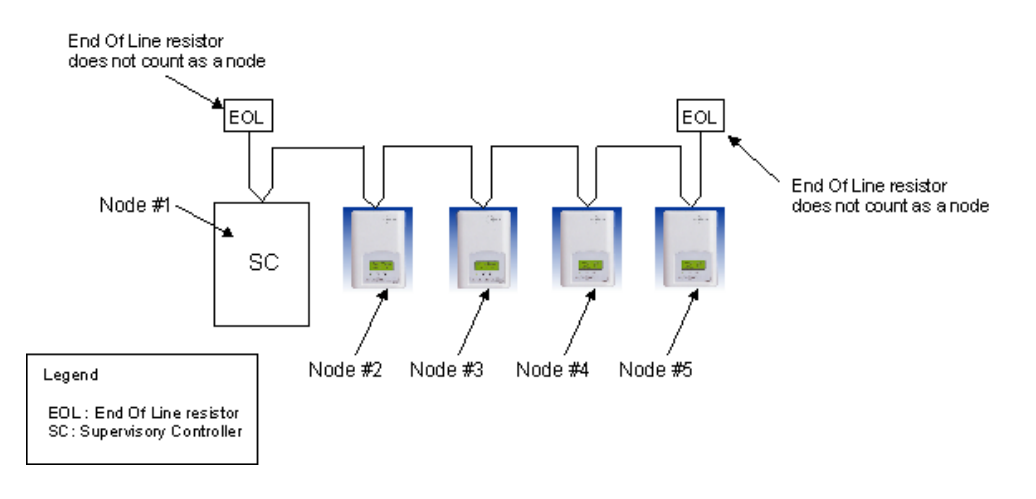

Figure 4: Five nodes network example.

If you have more than 64 devices, then repeaters are required to extend the network.

#### **Maximum Cable Length**

The maximum length of a chain is related to its transmission speed. The longer the chain, the slower the speed. Using proper cable, the maximum length of an EIA-485 daisy chain is 4000-ft (1200 m). This will only work reliably for data rates up to 100,000 bps. Lynxspring' maximum data rate is 76,800 bps.

If you require a maximum network length of more than 4000 feet, then repeaters are required to extend the network.

#### **EIA-485 Repeaters**

If you have more than 64 devices, or require a maximum network length of more than 4000 feet, then repeaters are required to extend the network. The best configuration is to daisy chain the repeaters to the main panel. From each of these repeaters, a separate daisy chain will branch off. Figure 5 demonstrates a valid use of repeaters in an EIA-485 network.

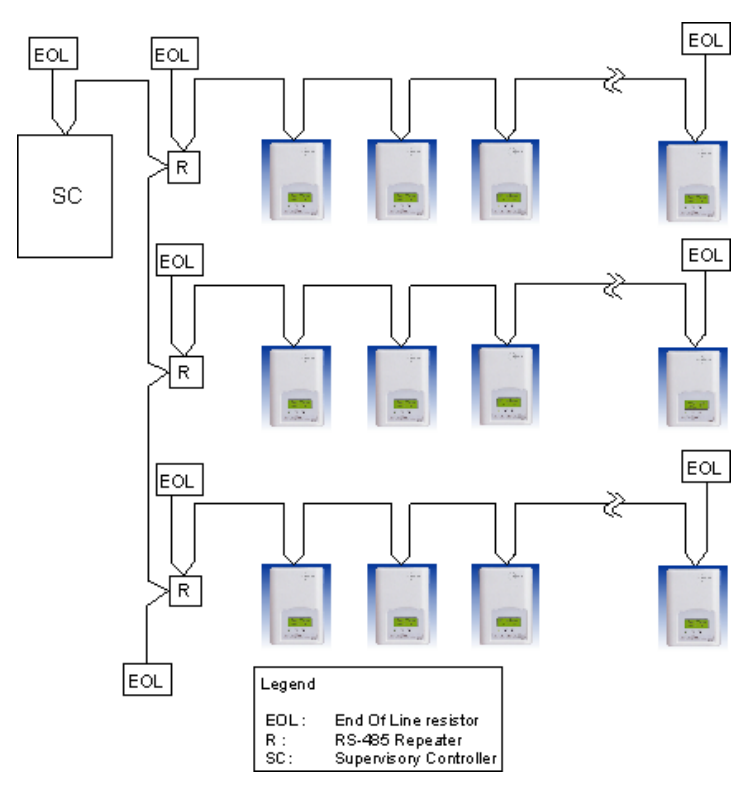

Figure 5: Correct usage – repeaters are daisy chained to the supervisory controller and separate daisy chains branch from each repeater.

Do not install repeaters in series, as this may result in network reliability problems. Figure 6 demonstrates an incorrect use of a repeater in an EIA-485 network.

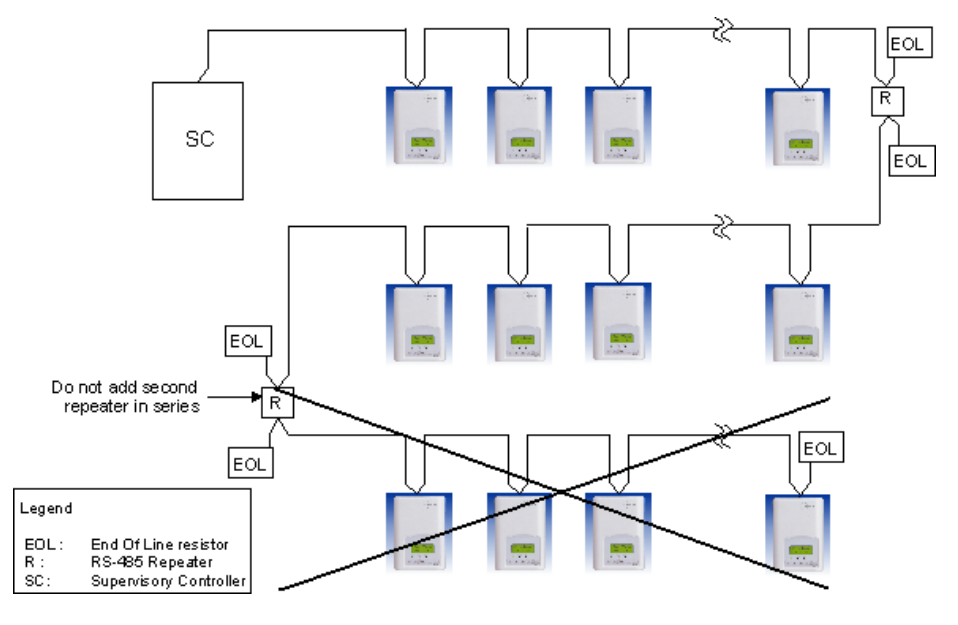

Figure 6: Incorrect usage – the second repeater in series may result in an unreliable system

## **End Of Line (EOL) Resistors**

MS/TP network must be properly terminated. For daisy chain configurations, you must install an EOL resistor at each end of the daisy chain. The recommended resistance value of the EOL resistor is 120 Ω at each end of the link.

#### **Network adapter**

The polarity of the connection to the cable is important. From one module to the other it is important that the same colored wire be connected to "plus" or "+" and the other colored wire be connected to the "minus" or "-". Figure 7 shows the proper MS/TP connections and the location of the Status LED. This Status LED may help to troubleshoot network problems.

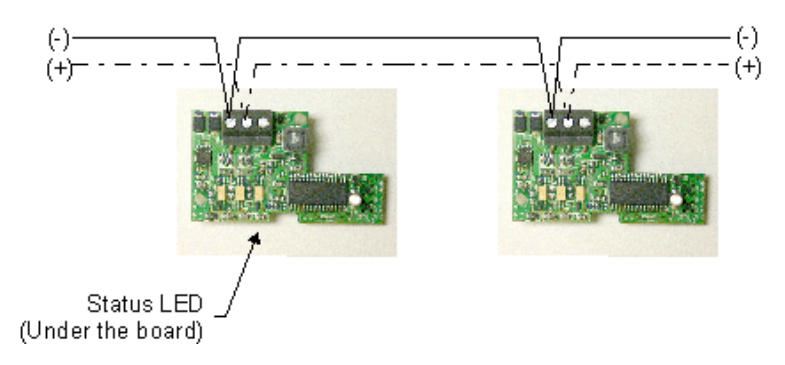

Figure 7: Correct MS/TP connections and location of a Status LED on a BACnet module

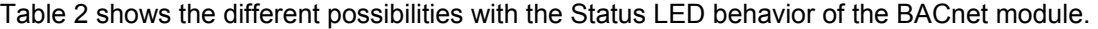

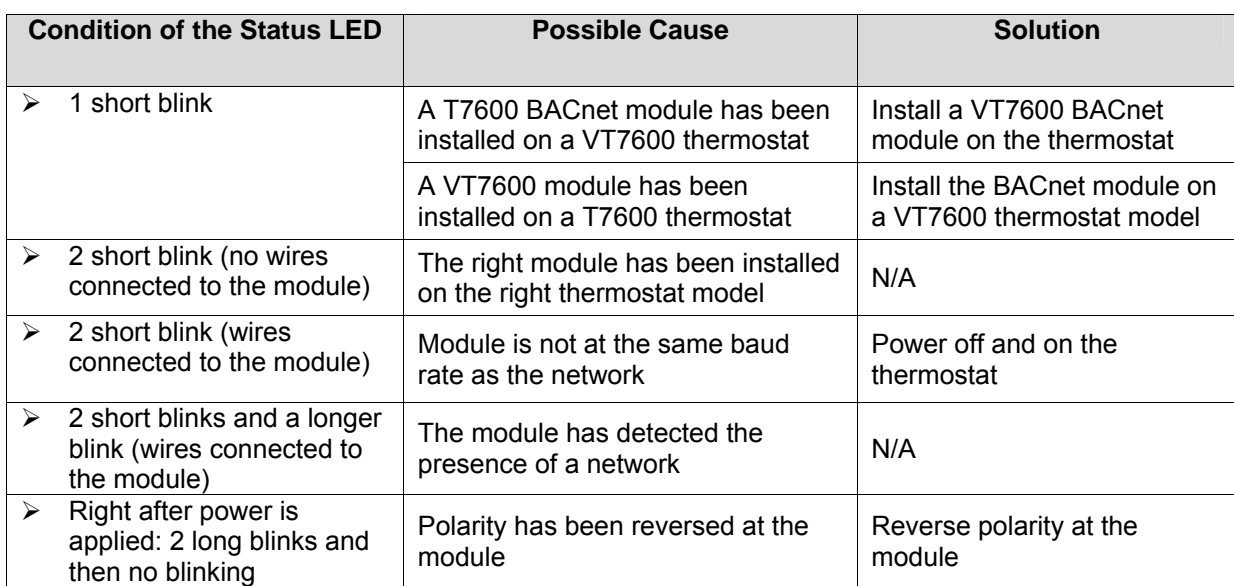

Table 2: Status LED condition and possible solutions

#### **Default Device Name and default Device ID**

Default **Device Name** is set to: Model number – MAC:

- $\triangleright$  Where MAC is the current MAC address of the device.
- $\triangleright$  Where Model number is Lynxspring part number.

The device name will be upgraded as soon as there is a change to the device MAC address.

- ¾ Default **Device ID** is set to: 76000 + MAC
- $\triangleright$  Where MAC is the current MAC address of the device.

The device ID will also be upgraded as soon as there is a change to the device's MAC.

For example, when a VT7600C1000B thermostat with a MAC address of 63 is connected to a network, its default Device Name will be VT7600C1000B-63 and its default Device ID will be 73063.

#### **Both objects can be renamed from a front end to a new desired value**

**Tips and Things You Need To Know** 

- $\triangleright$  After the initial configuration of your device and if your BAS allows you to remove objects, we suggest that you remove all the configuration objects to prevent unnecessary polling of non used objects and to help speed up the network.
- $\triangleright$  All configuration objects are available and accessible locally from the device itself using the local configuration routine. Please refer to the Technical Manual LIT-VT7600-E01 for details.
- $\triangleright$  In its default mode of operation, the device will automatically match its baud rate to the baud rate of the network. Automatic baud rate detection will occur when the MS/TP communication port is initialized (on power up). If the network speed is changed, the device will keep listening at the previously detected speed for 10 minutes before resuming auto-bauding. Re-powering the devices will force right away auto-bauding.
- $\triangleright$  If the device should go off-line, the following binded thermostat parameters will be released:
	- ¾ Room Temperature
	- ¾ Outdoor Temperature
	- ¾ Occupancy
- $\triangleright$  The BACnet Data Link layer has two key parameters: the device object name and the device object ID. The device object name must be unique from any other BACnet device object name on the BACnet network (i.e. not just the MS/TP sub-network). The device object ID must be unique from any other BACnet device object ID on the entire BACnet network (i.e. not just the MS/TP sub-network).

# **Troubleshooting Section**

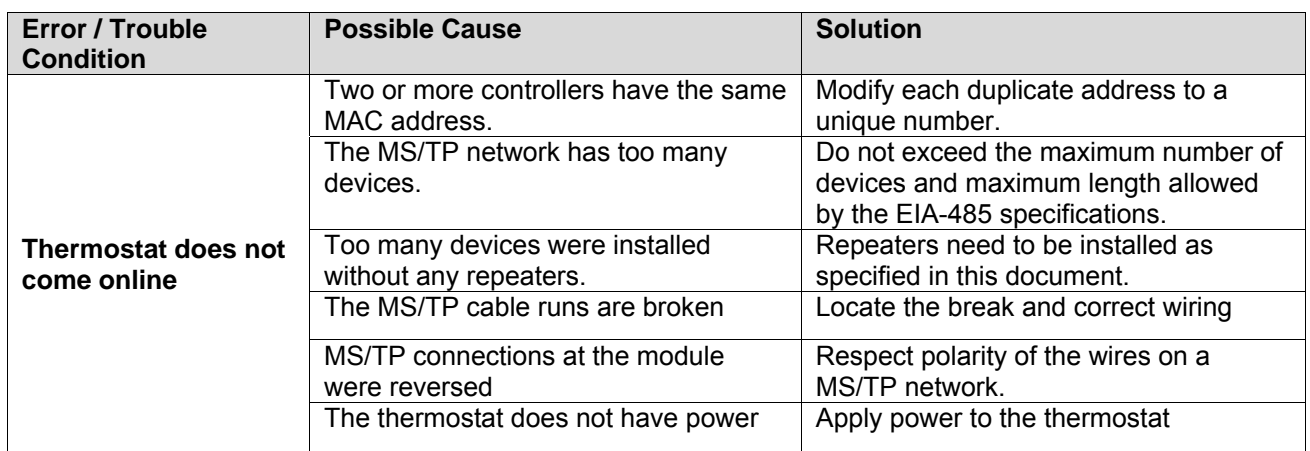

# **Document Control**

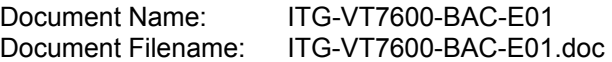

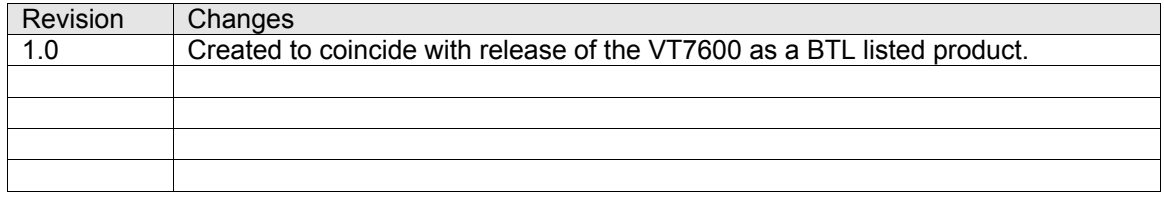